## Kurzanleitung zur AG Wahl

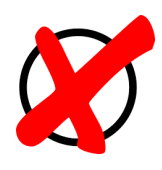

1. Bitte über Tablet oder PC (oder Handy) bei http://sawwasserturm.de anmelden.

Benutzername: vorname.nachname Passwort: sollten die Schüler auf S. 9 im Logbuch haben. Klasse 5: für das erste Anmelden ist auch das Passwort = vorname.nachname. Dann werden die SuS direkt aufgefordert, ein neues Passwort zu vergeben.

2. Links auf "alle Module" klicken, danach auf "Kurswahlen":

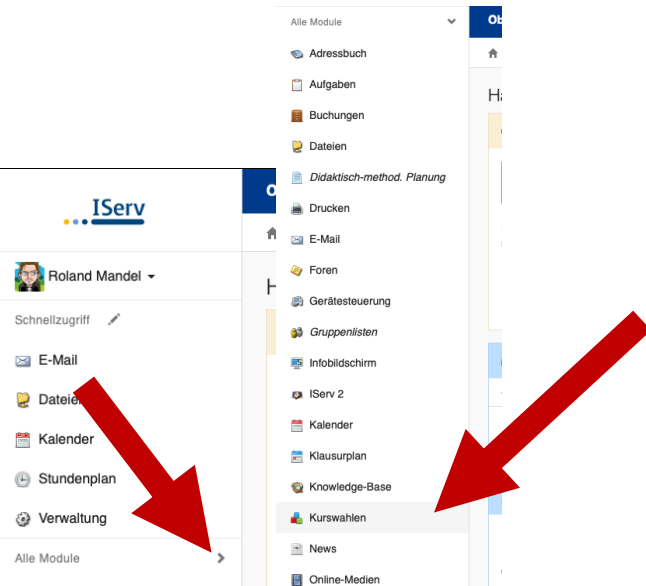

3. Auf die angezeigte "AG-Wahl" klicken und im folgenden Fenster unter "Thre Wahl" klicken (im folgenden Bild ist es beispielhaft orange).

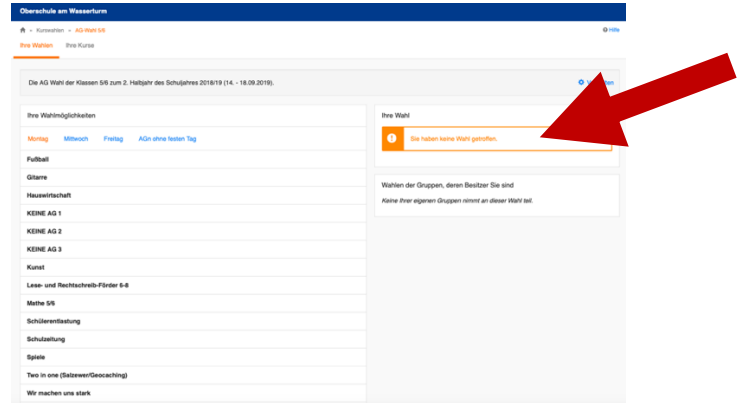

4. Die Schüler müssen sich durch die Tage "Montag", "Mittwoch", "Freitag" und "AGn ohne Tag" klicken und dabei mindestens 1x Erstwunsch, 1x Zweitwunsch und 1x Drittwunsch in der Woche unterbringen. Restliche Einträge müssen mit "keine AG" belegt werden!

Hinweis: Auch wenn bei der Wahl angezeigt wird, dass die AG "keine Plätze" mehr hat, können die Schüler sie weiter wählen und sie haben trotzdem alle die gleichen Chancen einen Platz zu bekommen.

## Viel Erfolg!

Bildquellen: eigene Screenshots bzw. frei zu verwendende Bilder von https://pixabay.com/de